Online Development of New Kansas Type Logs by

Paul Gerlach, Consultant, Miramar, Florida

Email: pgerlach@charterconsulting.biz

Website: www.charterconsulting.biz

John Victorine, Kansas Geological Survey, Lawrence, Kansas

Email: jvictor@neptune.kgs.ku.edu

Website: www.kgs.ku.edu

# Why Type Logs in Kansas? Isn't Kansas all layer-cake and flat?

| MESOZOIC |        |       |          |        |       |            |            |           | CENOZOIC                                      |  |  |  |
|----------|--------|-------|----------|--------|-------|------------|------------|-----------|-----------------------------------------------|--|--|--|
| TRIASSIC |        |       | JURASSIC |        |       | (          | CRETACEOUS |           | TERTIARY QUATERNARY                           |  |  |  |
| Lower    | Middle | Upper | Lower    | Middle | Upper | Comanchean | Gulfian    | Paleocene | Eocene Oligocene Miocene Pliocene Pleistocene |  |  |  |
|          |        |       |          |        |       |            |            |           |                                               |  |  |  |

|       |          | PALEOZOIC |               |               |            |           |               |        |              |            |           |             |            |             |        |
|-------|----------|-----------|---------------|---------------|------------|-----------|---------------|--------|--------------|------------|-----------|-------------|------------|-------------|--------|
|       | DEVONIAN |           |               | MISSISSIPPIAN |            |           | PENNSYLVANIAN |        |              |            | PERMIAN   |             |            |             |        |
| Lower | Middle   | Upper     | Kinderhookian | Osogian       | Meramecian | Chesteran | Morrowan      | Atokan | Desmoinesian | Missourian | Virgilion | Wolfcampian | Leonardian | Guadalupian | Ochean |
|       |          |           |               |               |            |           |               |        |              |            |           |             |            |             |        |

| PRECAMBRIAN |       |          |       |          |              |              | PALEO | ZOIC     |         |
|-------------|-------|----------|-------|----------|--------------|--------------|-------|----------|---------|
| Not t       |       | CAMBRIAN |       |          | ORDOVICIAN   |              |       | SILURIAN |         |
| 0 0         | Lower | Middle   | Upper | Conodian | Champlainian | Cincinnation | Lower | Niogaran | Cayugan |
|             |       |          |       |          |              |              |       | illi,    |         |

Present

Absent

Chart of Geologic Time showing units present & absent, Merriam, 1962

Why Type Logs in Kansas?
Isn't Kansas all layer-cake and flat?

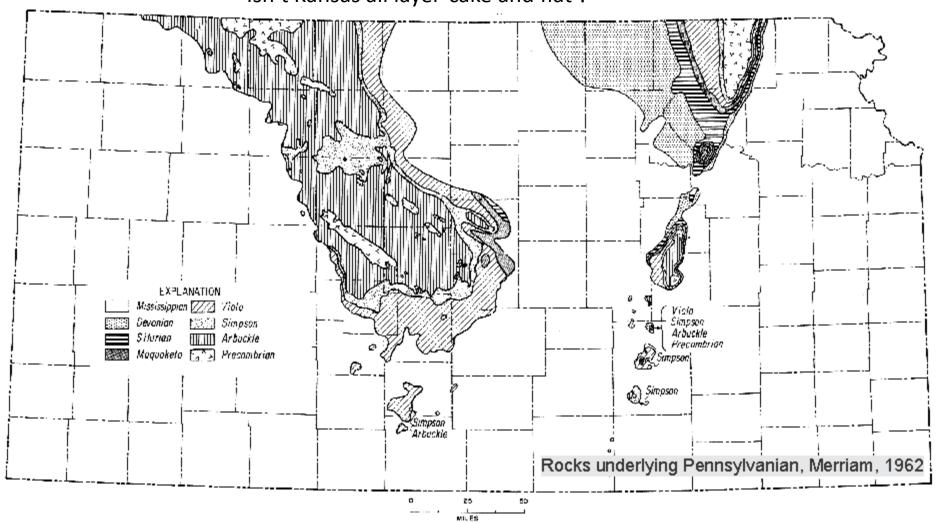

Why Type Logs in Kansas?
Isn't Kansas all layer-cake and flat?

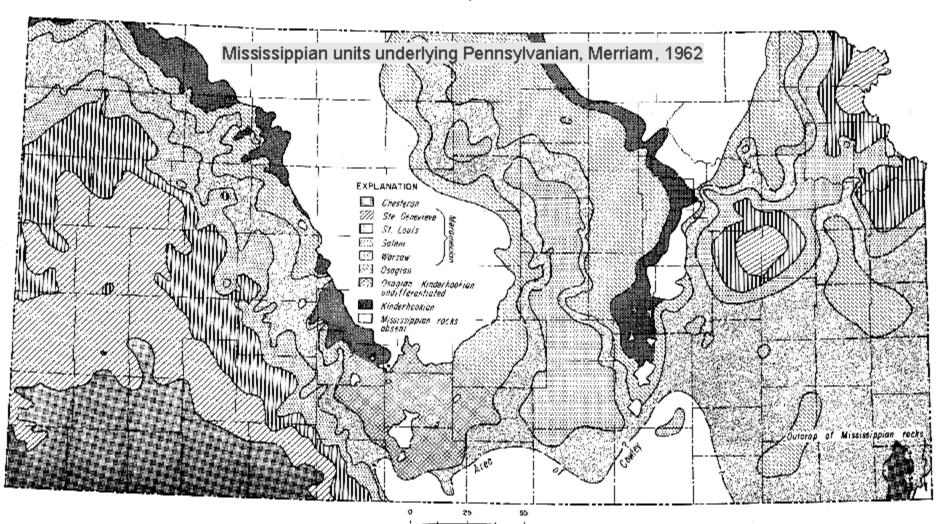

Why Type Logs in Kansas?
Isn't Kansas all layer-cake and flat?

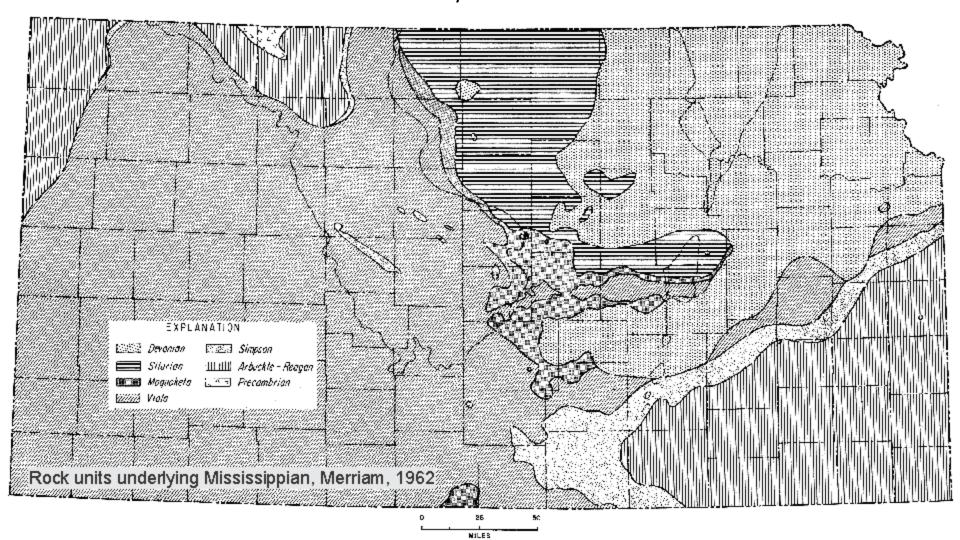

# Why Type Logs in Kansas? Isn't Kansas all layer-cake and flat?

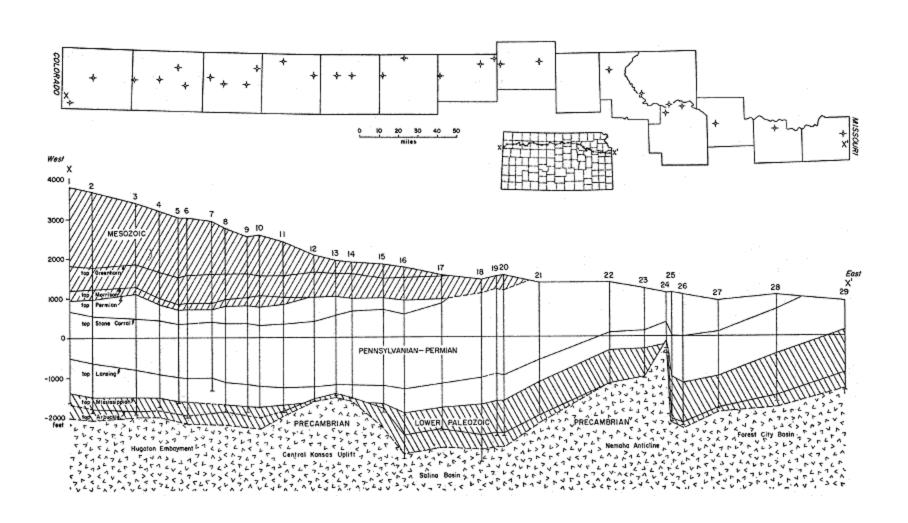

# Why Type Logs in Kansas? Isn't Kansas all layer-cake and flat?

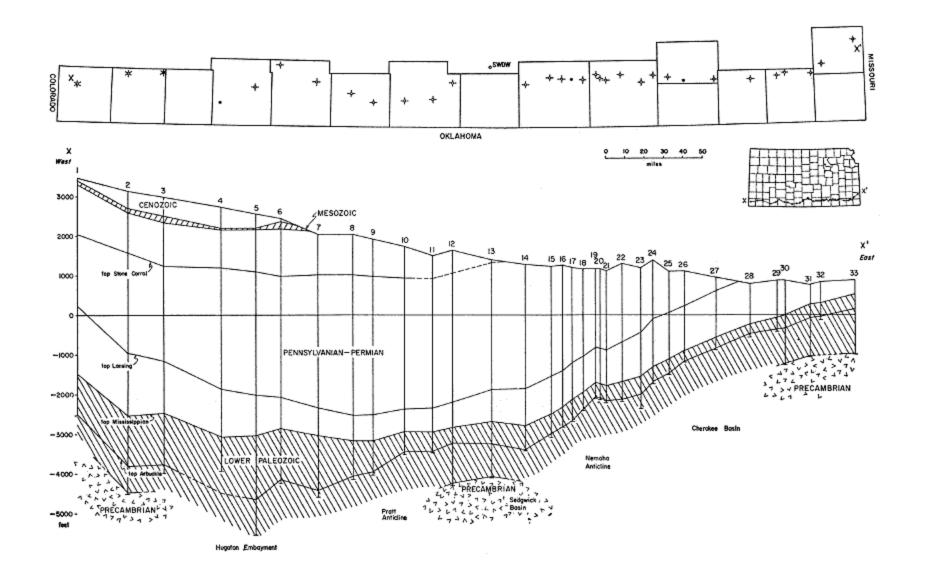

## Current Status of Type Logs Counties with Current Type Logs

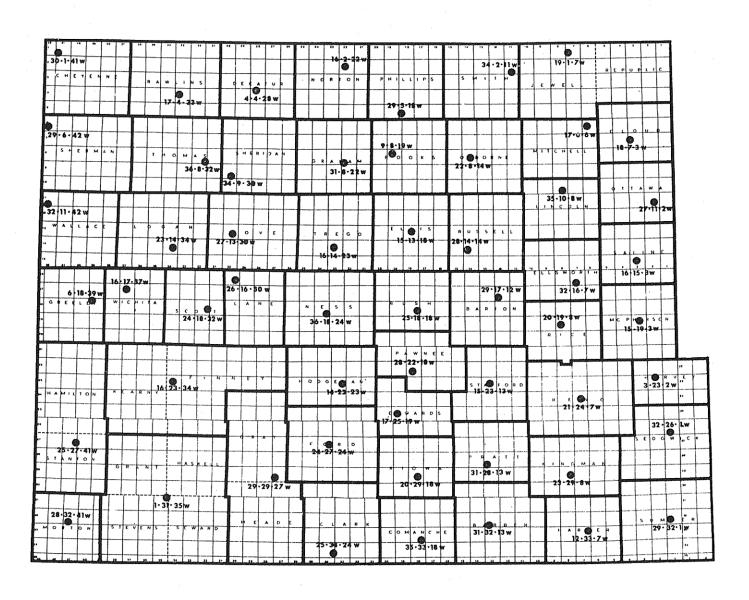

### **Current Format of Type Logs**

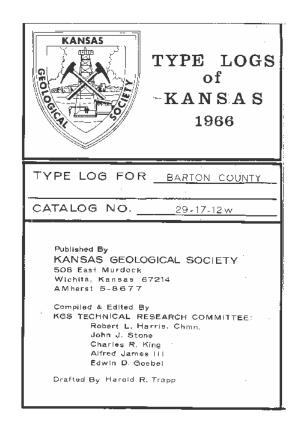

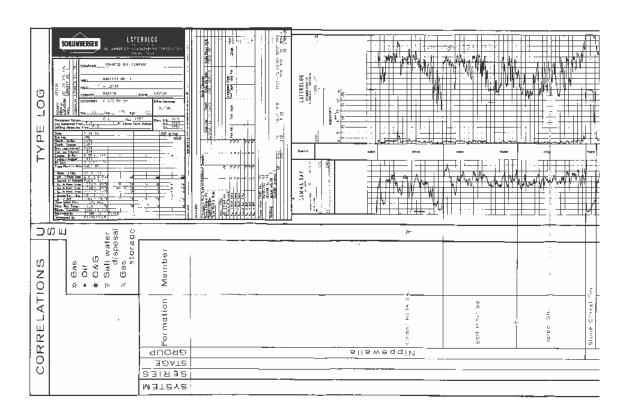

#### **Current Format of Type Logs**

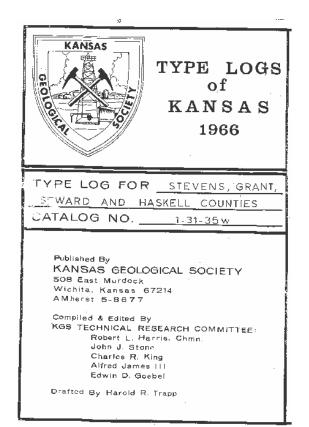

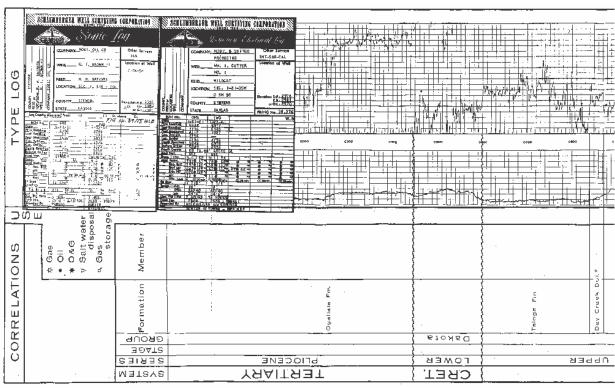

### **Current Candidates for Type Logs**

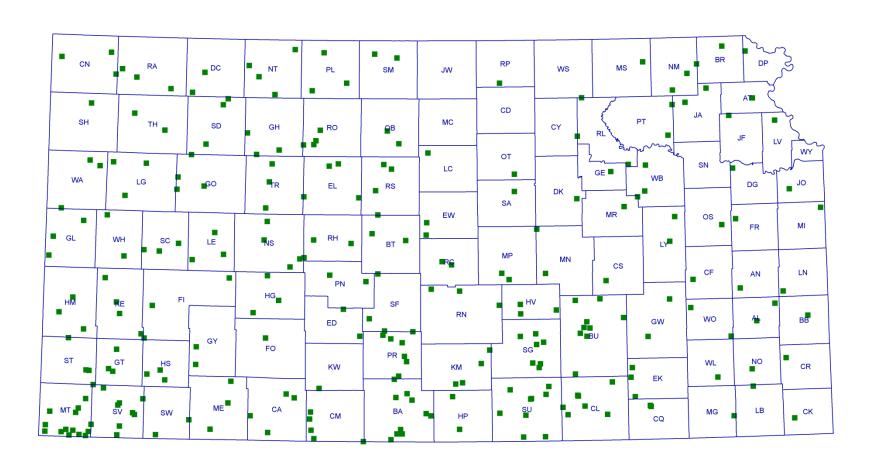

### **Future Online Format of Type Logs**

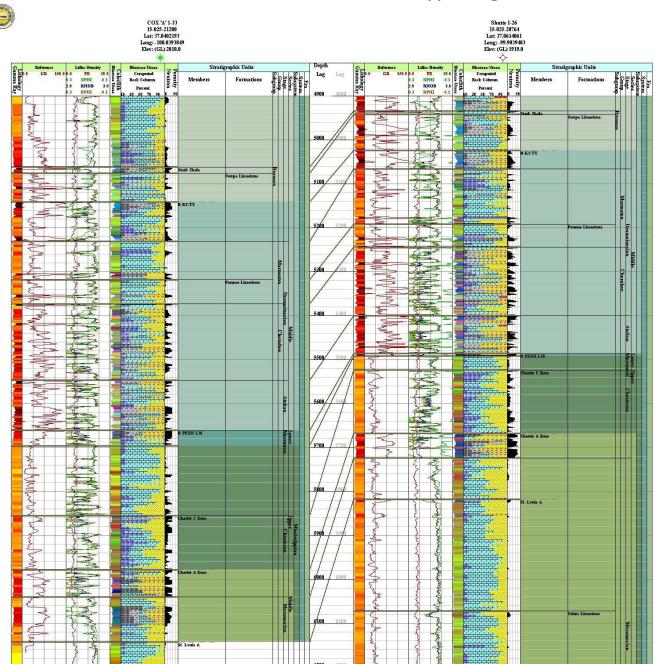

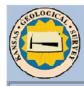

## Bob Slamal Digital Type Logs Project Applet

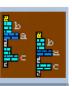

Introduction | Is Java JRE on your PC? | Applet Security Warning | Applet | Strat Units | Help | Copyright & Disclaimer |

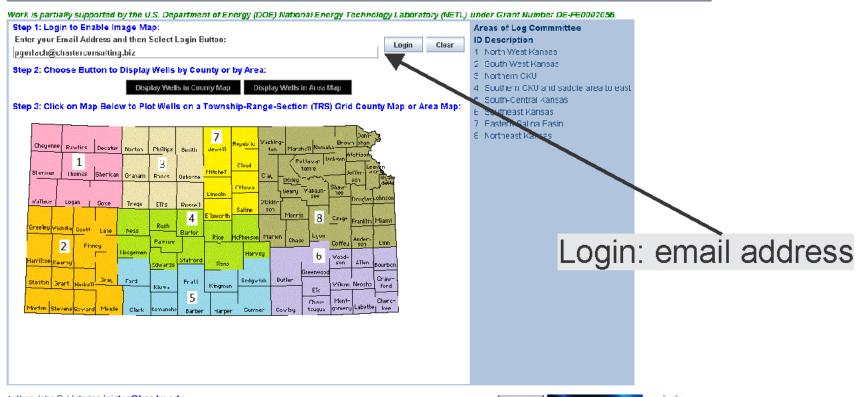

Author, John R. Victorine jvictor@kgs.ku.edu

The URL for this page is http://www.kgs.ku.edu/PRS/Czark/TYFE\_LOC/applet.html

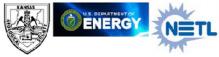

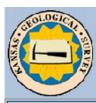

## Bob Slamal Digital Type Logs Project Applet

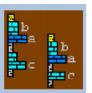

Introduction | Is Java JRE on your PC? | Applet Security Warning | Applet | Strat Units | Help | Copyright & Disclaimer |

Work is partially supported by the U.S. Department of Energy (DOE) National Energy Technology Laboratory (NETL) under Grant Number DE-FE0002056. Step 1: Login to Enable Image Map: Areas of Log Commmittee Enter your Email Address and then Select Login Button: **ID Description** Clear Login pgerlach@charterconsulting.biz North West Kansas. South West Kansas. Step 2: Choose Button to Display Wells by County or by Area: 3. Northern CKU. Display Wells in County Map Display Wells in Area Map 4. Southern CKU and saddle area to east 5 South-Central Kansas Step 3: Click on Map Below to Plot Wells on a Township-Range-Section (TRS) Grid County Map or Area Map: Southeast Kansas 7 Eastern Salina Basin. Northeast Kansas. Devalue Norton -milips Smith Jewell Cloud Thomas Sherndan Graham Rcoks Ocherre Oftawa Linco'n Wallace | Logar Tirego Ellis Russell Caline 4 Osage Franklin Miami Choose wells Greeley Vichita Scott Rush Lane Ness Rice HoPherson Marton Paw ies Firney Hoogeman Harvey Wood Hamilton Kearnu Stafford Allen G Reno by County or Area Butler Prat: Grant Haske' Wilson Neosho Kingman ford Kiowa omerij Labette Clark Comanohe You have successfully logged in

Author: John R. Victorine jvictor@kgs.ku.edu

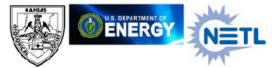

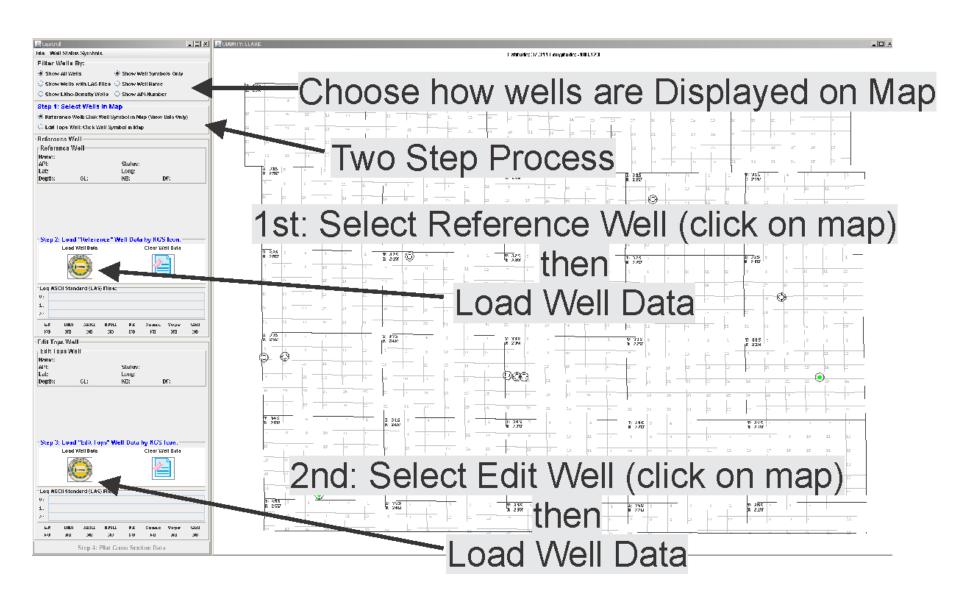

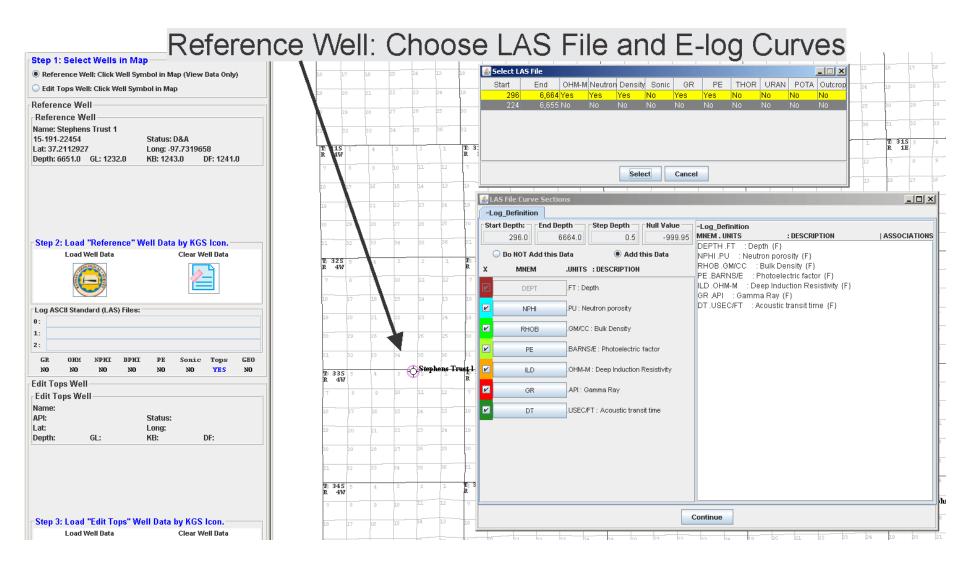

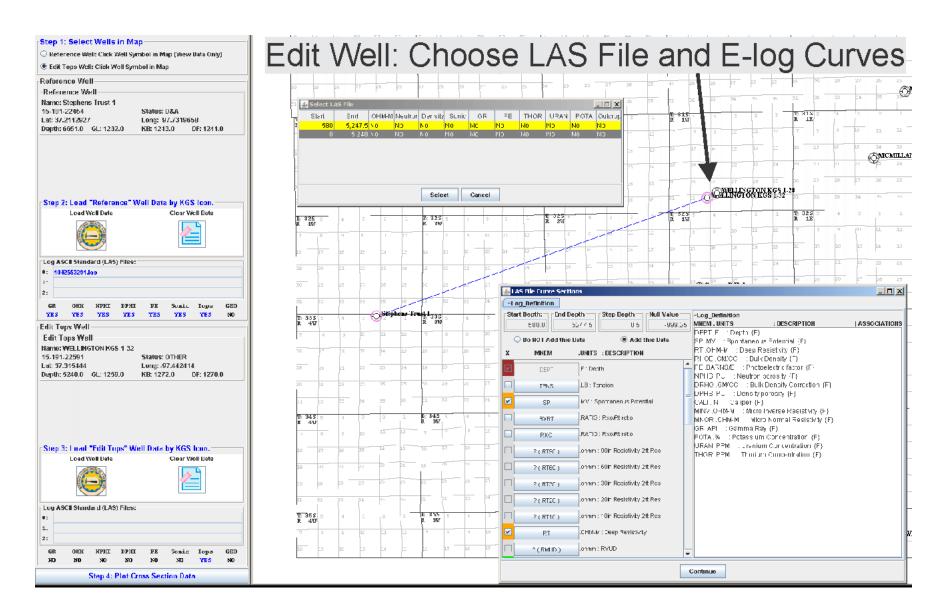

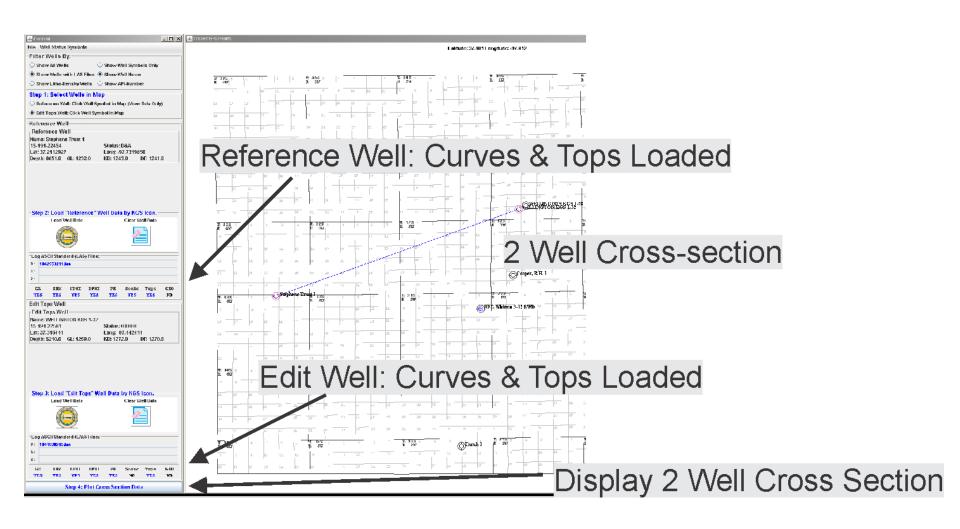

## **Default Cross Section Display**

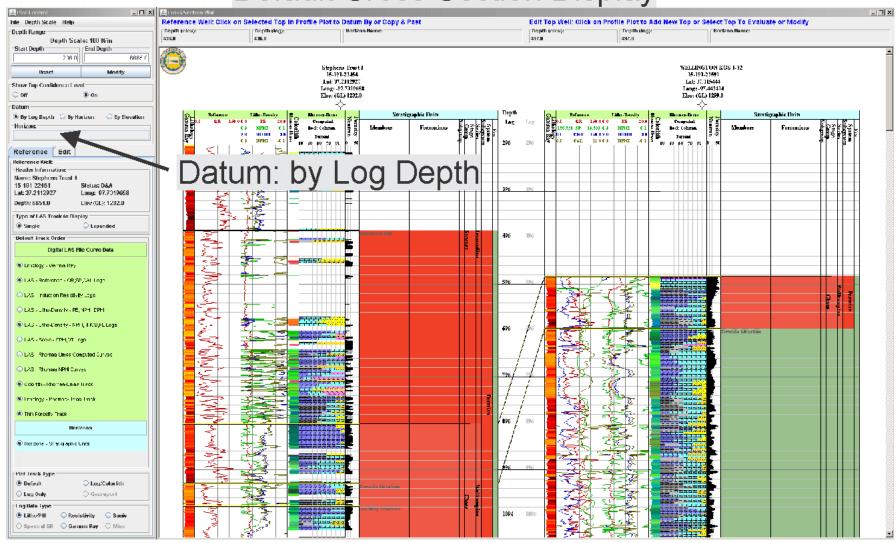

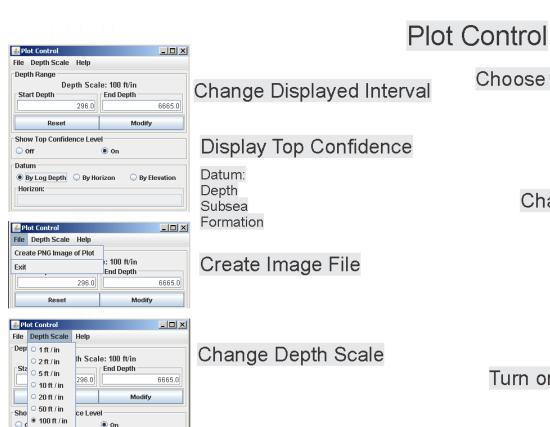

200 ft / in

Reference Edit Reference Well: Header Information: Name: Stephens Trust 1 15-191-22454 Status: D&A Choose Reference or Edit Well Lat: 37.2112927 Long: -97.7319658 Depth: 6651.0 Type of LAS Track to Display Change Track Width Single Expanded Default Track Order Digital LAS File Curve Data Lthology - Gamma Ray LAS - Reference - GR,SP,CAL Logs Change Curves to Display LAS - Induction Resistivity Logs LAS - Lithc-Density - PE, NPHI, DPHI LAS - Lithc-Density - NPHI,RHOB,PE Logs LAS - Sonic - SPHI,CT Logs LAS - Rhomaa-Umaa Computed Curves LAS - Rhomaa-NPHI Curves Colorlith - Phomaa-I Imaa Track Lthology - Rhomaa-Umaa Track Thin Porosity Track Horizons Turn on/off Stratigraphic Units Horizons - Stratigraphic Units Plot Track Type Turn on/off Tracks Default Log/Colarlith O I ng Only ○ Genreport

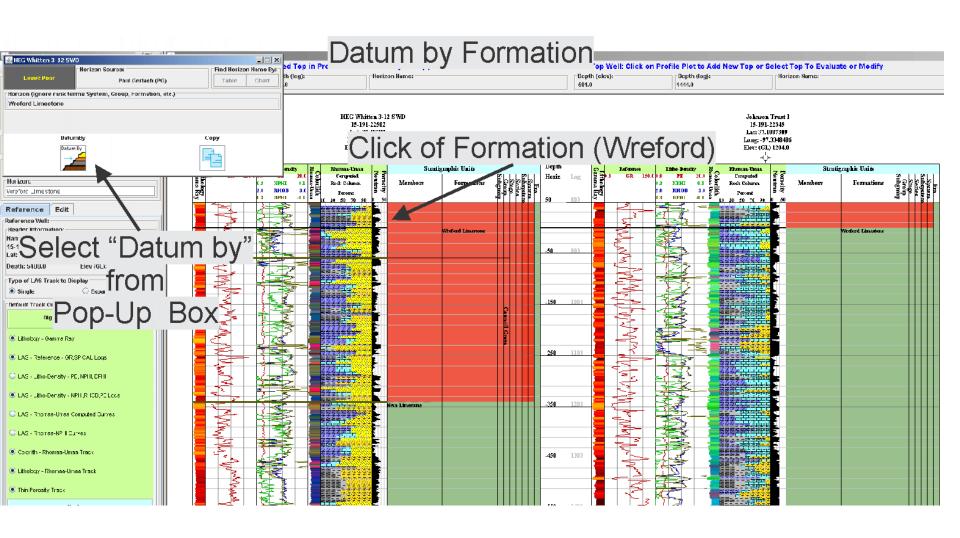

## First Method of Picking Formation Tops (Step 1)

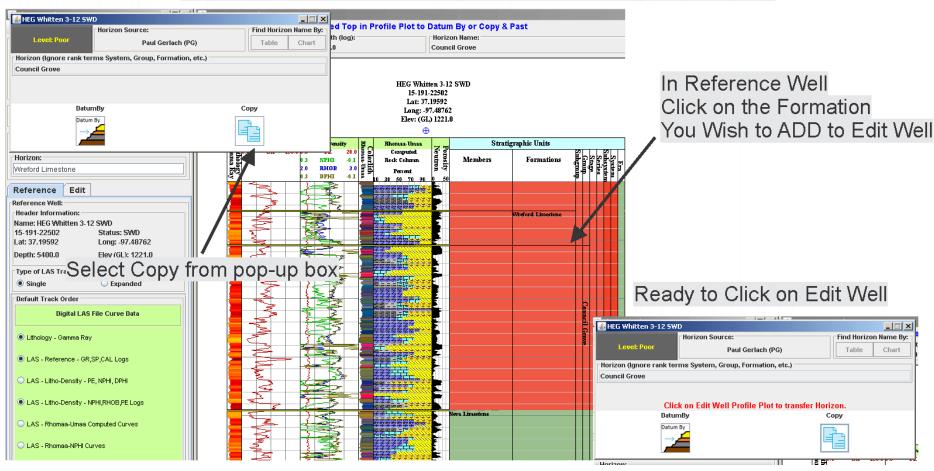

### First Method of Picking Formation Tops (Step 2)

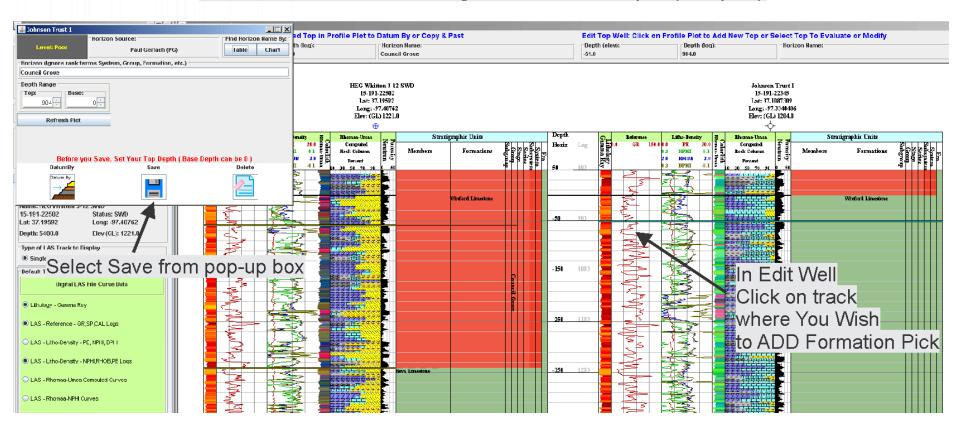

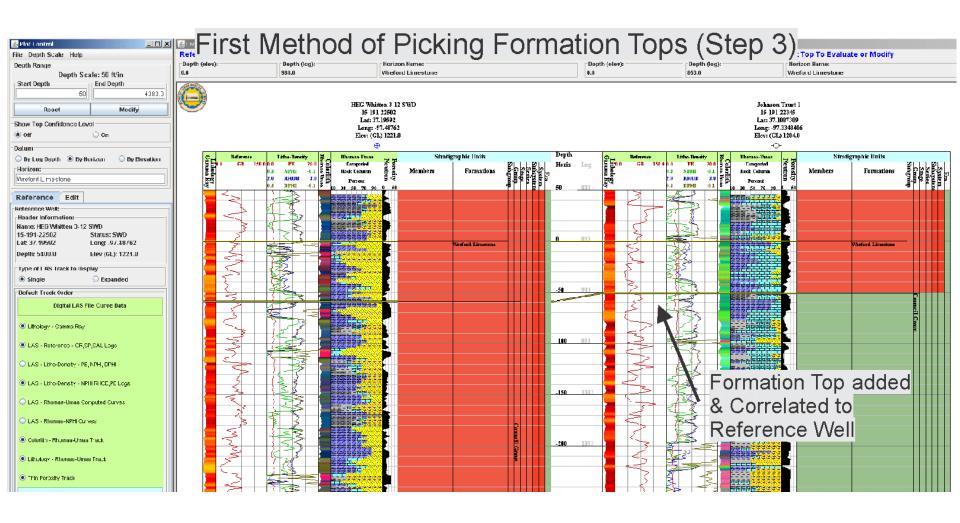

## Second Method of Picking Formation Tops (Step 1)

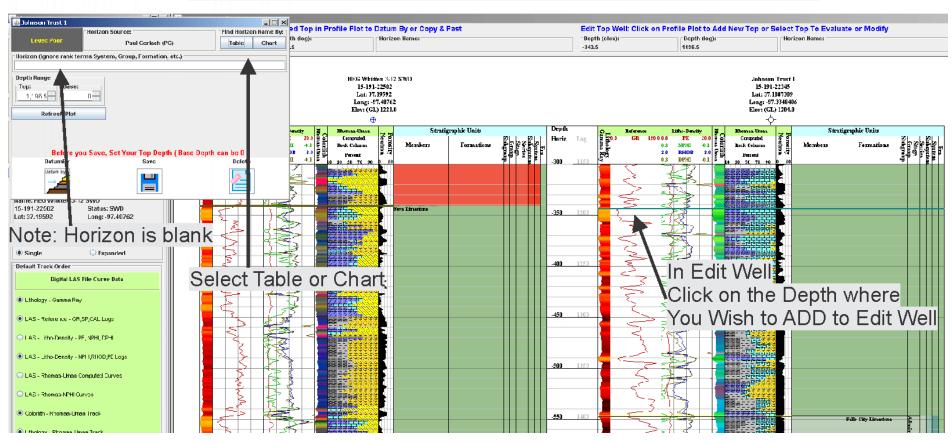

Second Method of Picking Formation Tops (Step 2)

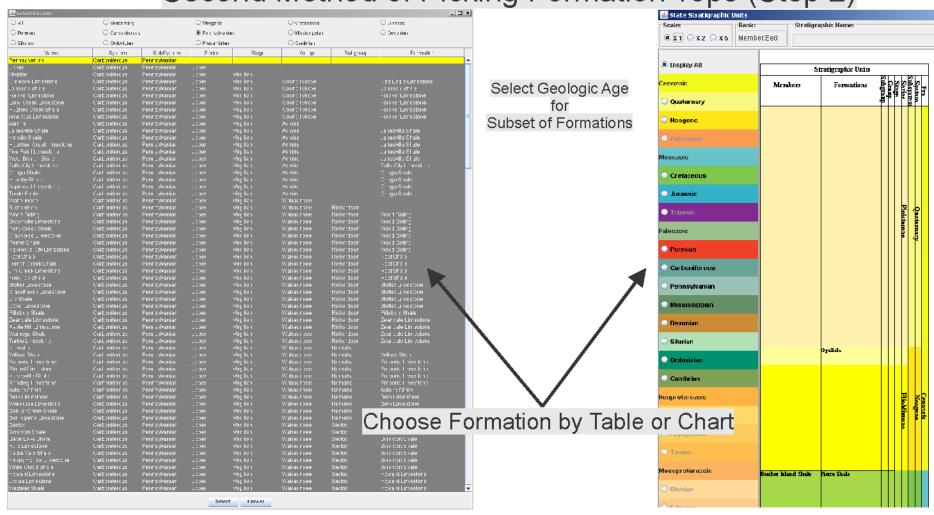

## Second Method of Picking Formation Tops (Step 3)

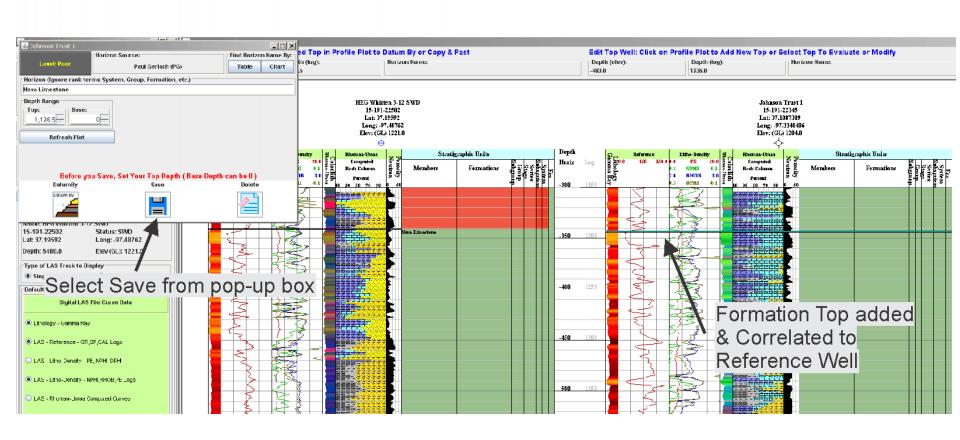

#### Peer Review Process

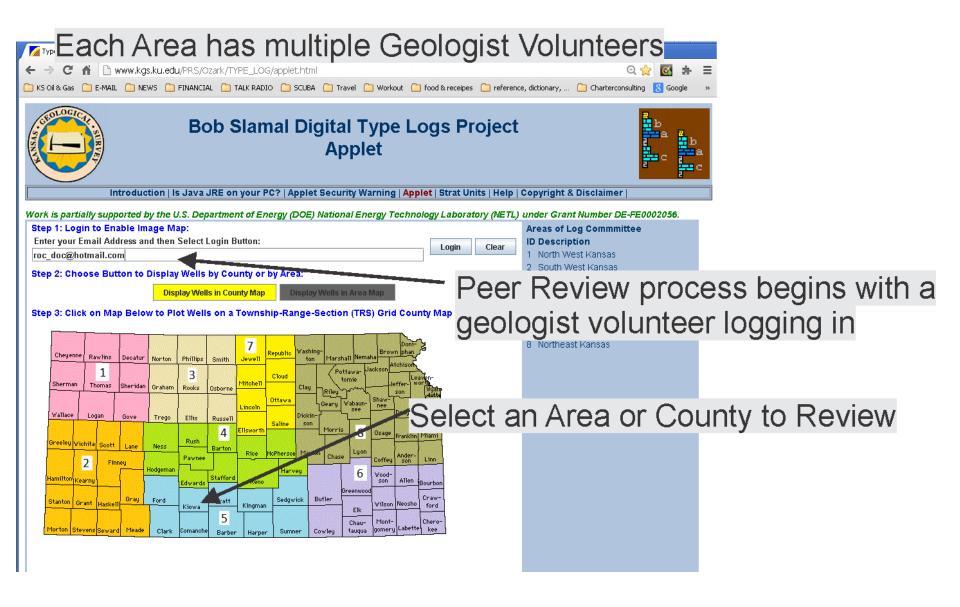

#### **Peer Review Process**

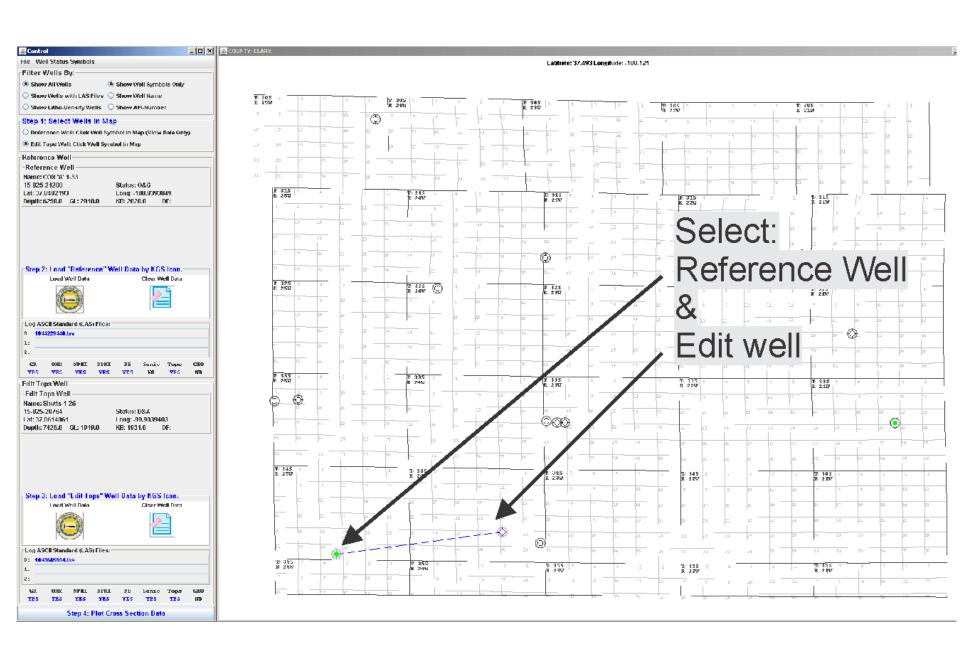

#### Peer Review Process

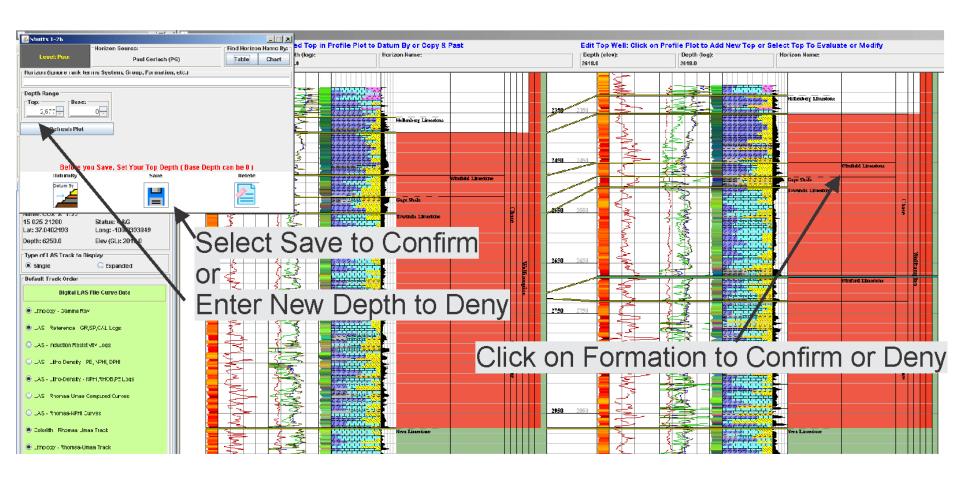

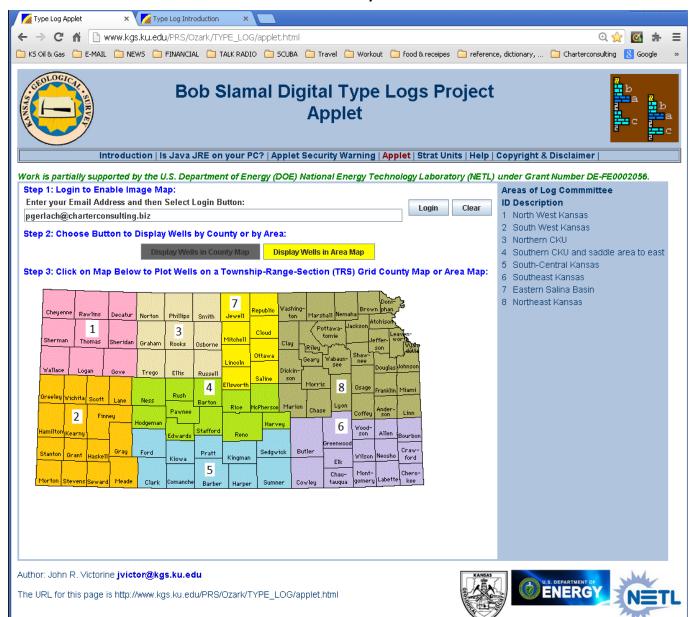

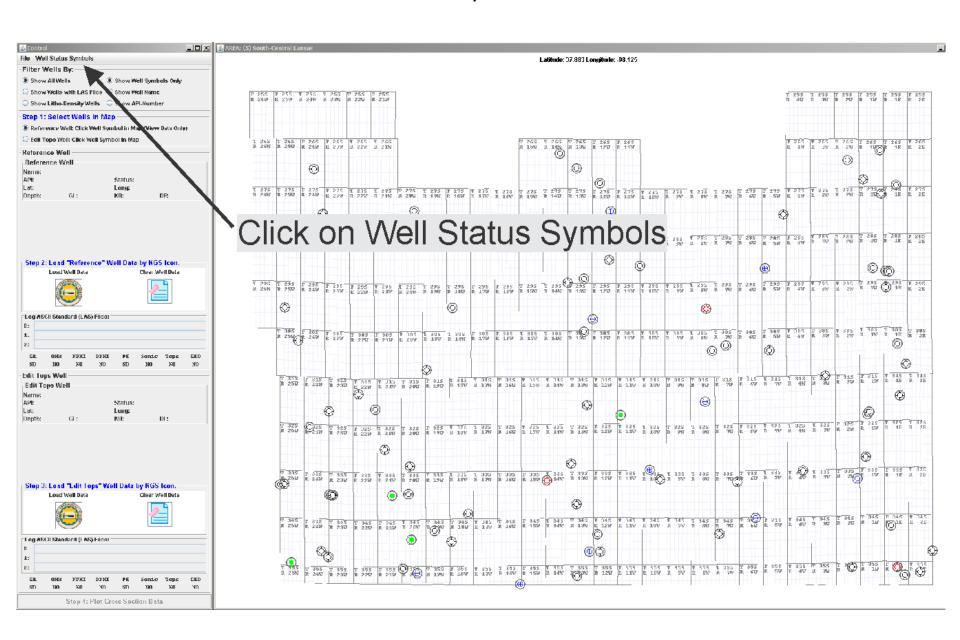

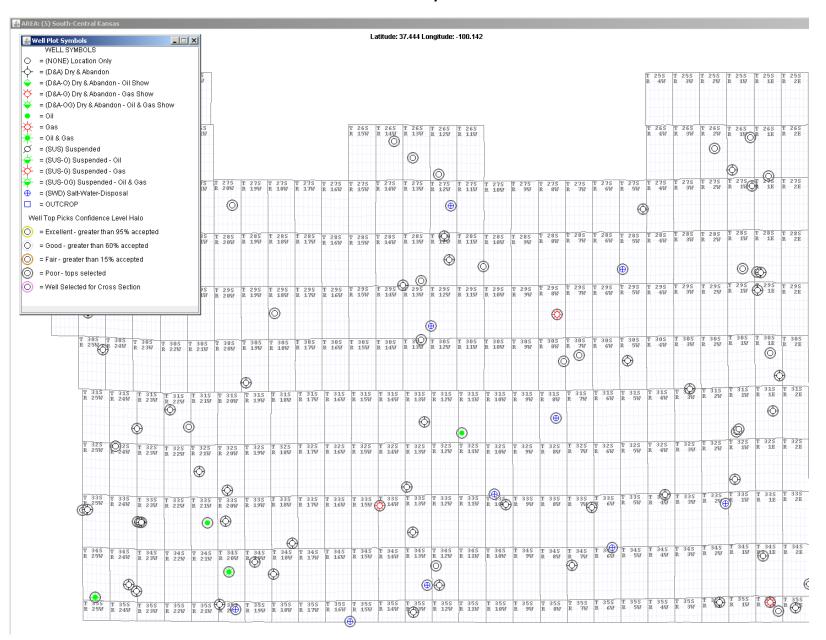

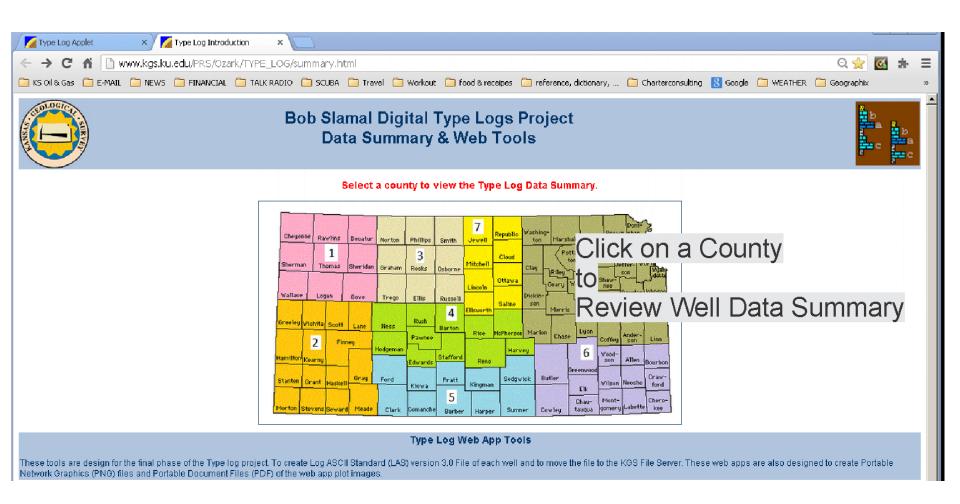

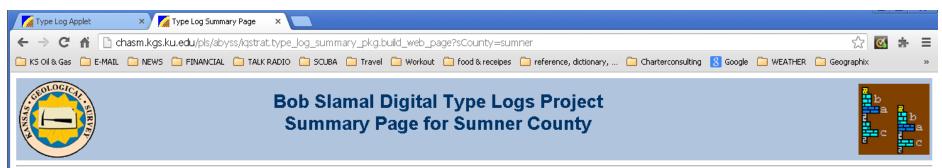

|            |              |                               |                  | Wells with |      |          |              |         |        |  |  |
|------------|--------------|-------------------------------|------------------|------------|------|----------|--------------|---------|--------|--|--|
| KID        | API-Number   | Well Name                     | TRS              | LAS Files  | Tops | Accepted | Georeport    | LAS 3.0 | Status |  |  |
| 1006163689 | 15-191-22220 | MCMILLAN 1                    | T31S R1E sec. 15 | 1          | 38   | 0        |              | VIEW    | Poor   |  |  |
| 1032691953 | 15-191-22454 | Stephens Trust 1              | T33S R4W sec. 3  | 2          | 43   | 0        | ASCII Text   | VIEW    | Poor   |  |  |
| 1036243987 | 15-191-22502 | HEG Whitten 3-12 SWD          | T33S R2W sec. 12 | 1          | 31   | 0        |              | VIEW    | Poor   |  |  |
| 1006789907 | 15-191-62745 | WHITE 1                       | T35S R1E sec. 12 | 1          | 22   | 0        |              | VIEW    | Poor   |  |  |
| 1008430325 | 15-191-22345 | Johnson Trust 1               | T34S R1E sec. 8  | 1          | 24   | 0        |              | VIEW    | Poor   |  |  |
| 1006162671 | 15-191-21679 | Unruh 1                       | T35S R2W sec. 3  | 1          | 18   | 0        | TIFF (Other) | VIEW    | Poor   |  |  |
| 1006163571 | 15-191-22156 | BATES 12                      | T35S R1E sec. 3  | 1          | 18   | 0        | ASCII Text   | VIEW    | Poor   |  |  |
| 1043234370 | 15-191-22591 | WELLINGTON KGS 1-32           | T31S R1W sec. 32 | 2          | 40   | 0        | ASCII Text   | VIEW    | Poor   |  |  |
| 1002952839 | 15-191-11350 | MANNION 2                     | T34S R2E sec. 25 | 1          | 19   | 0        |              |         | Poor   |  |  |
| 1006161235 | 15-191-20881 | MATZEN A (PRUITT-BRIBACH 1) 1 | T30S R1E sec. 25 | 1          | 44   | 0        |              | VIEW    | Poor   |  |  |
| 1006162525 | 15-191-21600 | ZEKA 2                        | T30S R1E sec. 15 | 1          | 33   | 0        |              | VIEW    | Poor   |  |  |
| 1002951195 | 15-191-00430 | Cooper, R.H. 1                | T32S R1W sec. 29 | 3          | 27   | 0        | ASCII Text   | VIEW    | Poor   |  |  |
| 1043234355 | 15-191-22590 | WELLINGTON KGS 1-28           | T31S R1W sec. 28 | 2          | 45   | 4        | ASCII Text   | VIEW    | Poor   |  |  |
| 1006161223 | 15-191-20875 | Hartman 1                     | T31S R3W sec. 3  | 1          | 53   | 0        |              | VIEW    | Poor   |  |  |
| 1037041756 | 15-191-22516 | HORTON-MCCLASKEY 1            | T35S R2E sec. 9  | 1          | 23   | n        |              | VIEW    | Poor   |  |  |

Click for Legend

This web page generated by ORACLE PLSQL Stored Procedure http://chasm.kgs.ku.edu/pls/abyss/iqstrat.type\_log\_summary\_pkg.build\_web\_page?sCounty=sumner

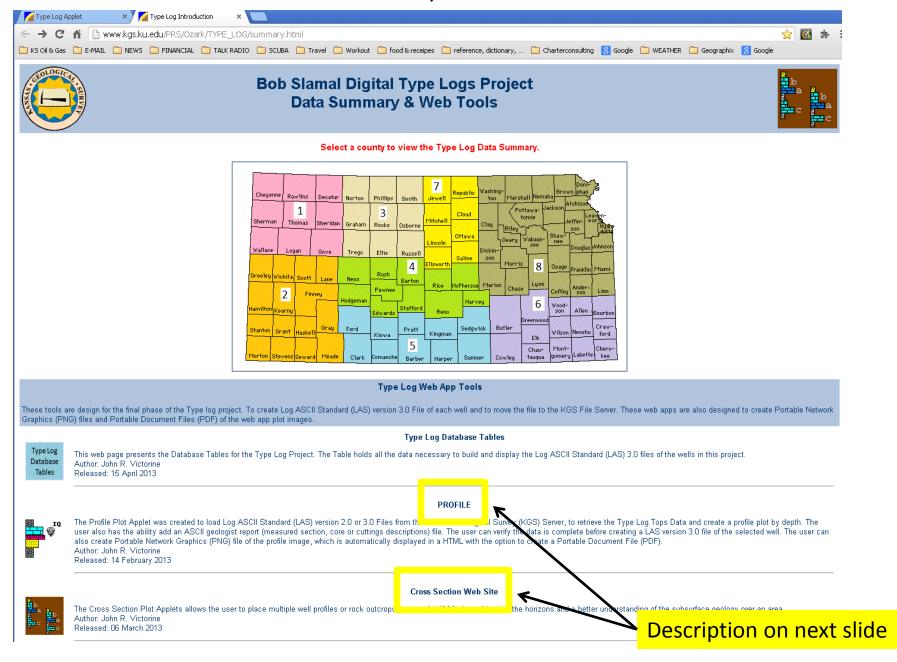

#### **PROFILE**

The Profile Plot Applet was created to load Log ASCII Standard (LAS) version 2.0 or 3.0 Files from the Kansas Geological Survey (KGS) Server, to retrieve the Type Log Tops Data and create a profile plot by depth. The user also has the ability add an ASCII geologist report (measured section, core or cuttings descriptions) file. The user can verify the data is complete before creating a LAS version 3.0 file of the selected well. The user can also create Portable Network Graphics (PNG) file of the profile image, which is automatically displayed in a HTML with the option to create a Portable Document File (PDF).

Author: John R. Victorine

Released: 14 February 2013

#### **Cross Section Web Site**

The Cross Section Plot Applets allows the user to place multiple well profiles or rock outcrops on one plot (4 Maximum) to view the horizons and a better understanding of the subsurface geology over an area.

Author: John R. Victorine

Released: 06 March 2013

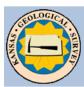

## Bob Slamal Digital Type Logs Project Database Tables

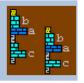

#### Well Header Information

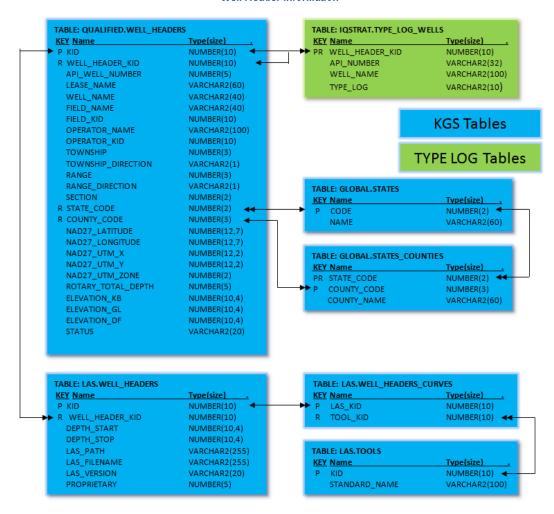

#### Well Tops Data

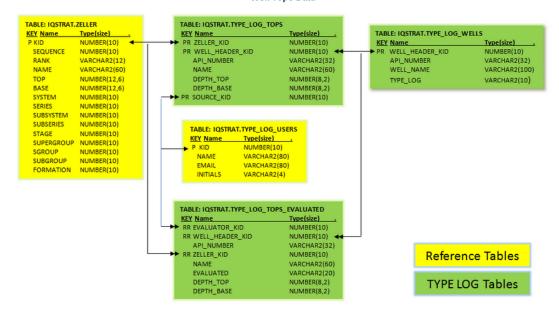

The Type Log Tops DB Table is the primary table for holding the well tops for each well and the owner of the tops which was identified for each selected well in the Type Log Project. The Type Log Tops Evaluated DB Table holds the result of the Type Log Committee evaluation of the tops selected in the Type Log Tops DB Table. The Zeller Database Table holds the Stratigraphic Units for the Type Log Project. CO<sub>2</sub> Project. The Type Log Users Table holds all the Committee members for the Type Log Project that are selecting & evaluating the tops.

Final Log ASCII Standard (LAS) 3.0 File Information

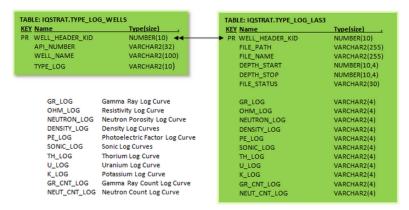